Oracle Financial Services Balance Sheet Planning Installation and Configuration Guide

Version 8.0.0.0.0

# ORACLE<sup>®</sup>

**FINANCIAL SERVICES** 

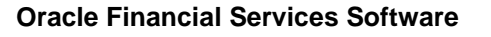

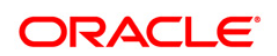

# **DOCUMENT CONTROL**

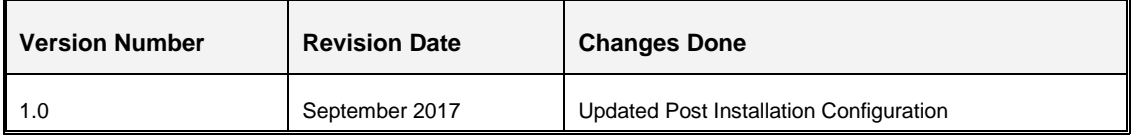

#### **Executive Summary**

This document includes the necessary instructions to install the Oracle Financial Services Balance Sheet Planning 8.0.0.0.0 application. You can find the latest copy of this document in **[OTN Documentation Library.](http://docs.oracle.com/cd/E60202_01/homepage.htm)** 

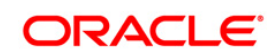

# TABLE OF CONTENTS

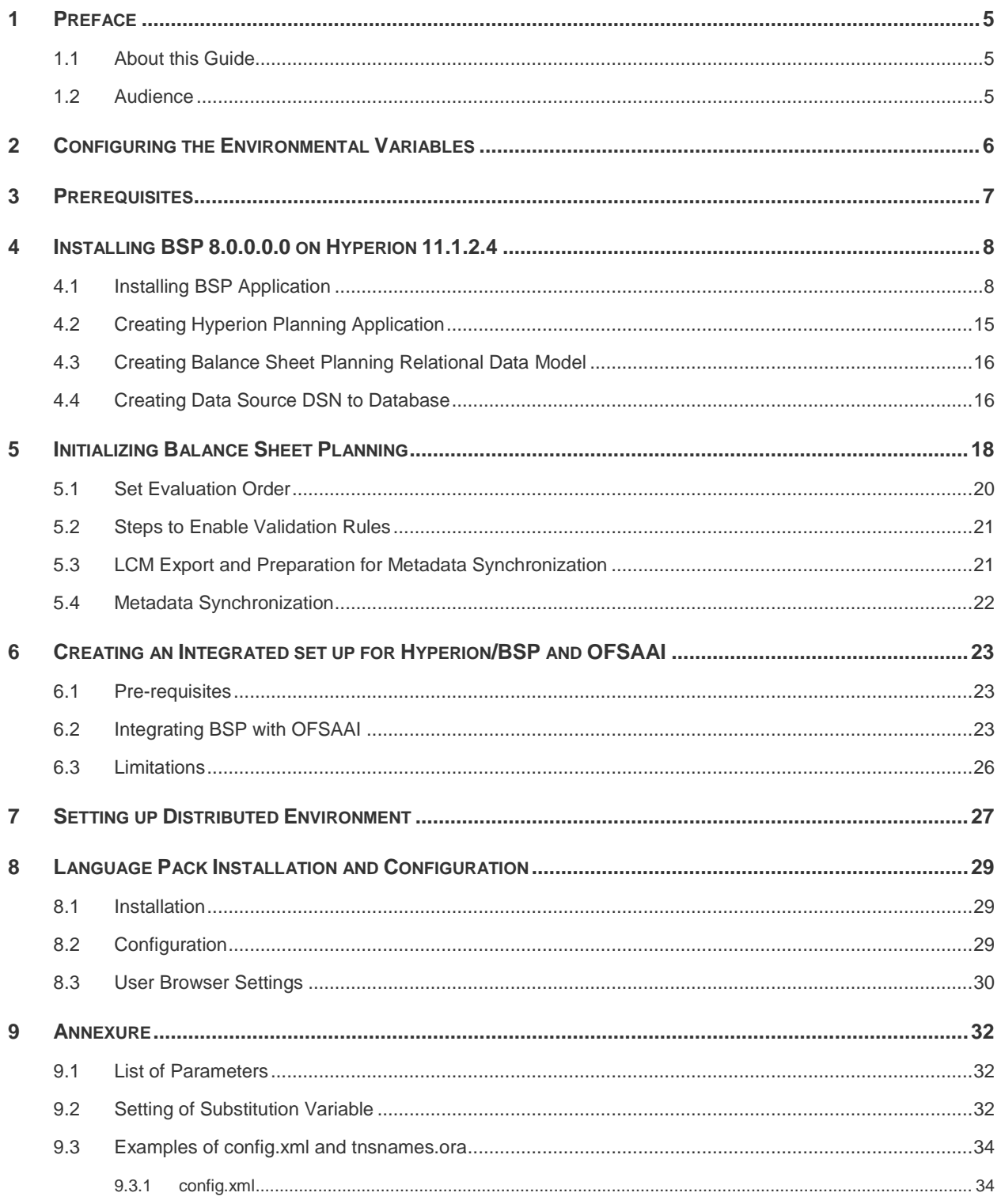

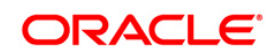

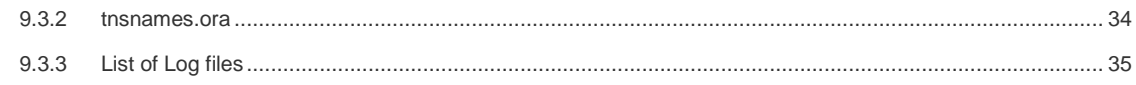

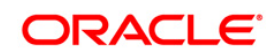

# <span id="page-4-0"></span>**1 Preface**

This document provides step-by-step instructions to install the OFS BSP v.8.0.0.0.0 Release.

### <span id="page-4-1"></span>**1.1 About this Guide**

This manual provides the required information that Balance Sheet Planning Application administrator needs to setup the application. The document contains steps to create Hyperion Planning Application with BSP specific parameters, Creating Essbase Database, steps for creating Balance Sheet Planning relational data model and other required configurations.

### <span id="page-4-2"></span>**1.2 Audience**

This Manual is meant for use by the Oracle Financial Services Analytical Applications Infrastructure System Administrator or Hyperion System Administrator. It provides step-by-step instructions necessary for configuring the Oracle Financial Services Balance Sheet Planning v8.0.0.0.0 Product.

# <span id="page-5-0"></span>**2 Configuring the Environmental Variables**

Set the following environmental variables in the profile for the UNIX user where Hyperion Planning has been installed, if not already set:

- EPM\_ORACLE\_HOME
- **MIDDLEWARE\_HOME**
- HYPERION\_HOME Same as EPM\_ORACLE\_HOME
- ORACLE\_HOME Oracle Client Home
- JAVA\_HOME
- ARBORPATH=\$EPM\_ORACLE\_HOME/products/Essbase/EssbaseServer
- ESSBASEPATH=\$EPM\_ORACLE\_HOME/products/Essbase/EssbaseServer
- NLSPATH=\$EPM\_ORACLE\_HOME/products/Planning/bin/nls/msg/en\_US/ofsmsg.cat:\$EP M\_ORACLE\_HOME/products/Planning/bin/nls/msg/C/ofsmsg.cat
- INIPATH=\$EPM\_ORACLE\_HOME/products/Planning/config
- FIC\_HOME=\$EPM\_ORACLE\_HOME
- FIC\_DB\_HOME=\$EPM\_ORACLE\_HOME/logs/bsplog
- PATH=\$JAVA\_HOME/bin:\$ARBORPATH/bin:\$EPM\_ORACLE\_HOME/products/Planning/b in:\$EPM\_ORACLE\_HOME/products/Planning/config:\$EPM\_ORACLE\_HOME/products/Pla nning/lib:\$ORACLE\_HOME/bin:\$PATH:\$HOME/bin
- LD\_LIBRARY\_PATH=\$ORACLE\_HOME/lib:\$ORACLE\_HOME/rdbms/public:\$EPM\_ORAC LE\_HOME/common/ODBC-64/Merant/7.1/lib:\$EPM\_ORACLE\_HOME/products/Planning/lib:\$ARBORPATH/bin
- LD\_LIBRARY\_PATH\_64=\$LD\_LIBRARY\_PATH:\$LD\_LIBRARY\_PATH\_64
- ODBCINI=\$EPM\_ORACLE\_HOME/common/ODBC-64/Merant/7.1/odbc.ini
- ODBCINST=\$EPM\_ORACLE\_HOME/common/ODBC-64/Merant/7.1/odbcinst.ini

**NOTE:** You need to make the changes into the .profile file of the UNIX account where Planning and ESSBASE are installed. Oracle client is required on the servers where Hyperion ESSBASE and Planning are installed. BSP uses the Oracle drivers.

# <span id="page-6-0"></span>**3 Prerequisites**

- Hyperion 11.1.2.4
- Need to have two Database users / schemas. One schema to be used while Data Source creation on Hyperion Planning and other one to be used while doing BSP Initialization as per below section [Initializing Balance Sheet Planning.](#page-17-0)

For AIX operating system, execute the slibclean command by root user permission.

**NOTE:** For BSP 8.0, you need to turn on the "Compatibility Mode" on Internet Explorer 11.

## <span id="page-7-0"></span>**4 Installing BSP 8.0.0.0.0 on Hyperion 11.1.2.4**

After installing Hyperion 11.1.2.4, need to do the BSP 8.0.0.0.0 installation. BSP needs to be subsequently "initialized" in order to access it.

If CAPEX and/or WORKFORCE applications are required, initialize CAPEX and/or WORKFORCE before BSP initialization.

#### **NOTE:** The sequence of initialization to be CAPEX and/or WORKSPACE and/or BSP.

Furthermore, after initializing the CAPEX and/or WORKFORCE modules with BSP, you need to perform the following activities.

- Go to Manage->Dimension->Account and Entity Dimensions
- Edit "No Entity" and "No Account" members and select the option "BSP", "Rates" and "Core" Plan types. Perform a database refresh.

#### <span id="page-7-1"></span>**4.1 Installing BSP Application**

Use the folowing procedure to install the BSP application:

- 1. Download the installer for BSP. Stop all the EPM services.
- 2. Copy the downloaded installer to any preferred location on Hyperion Planning server and provide necessary (write and execute ) privileges.
	- a. Ensure that the logged in unix user has "write" privileges on the Hyperion Planning folder structure.
	- b. Check if the following environment variables have been set properly before invocation:

JAVA\_HOME , ORACLE\_HOME , EPM\_ORACLE\_HOME

c. Installer supports both GUI and Silent invocations.

Go to the installer folder through command line and execute any of the below command as per choice.

For Silent Mode invocation, execute the below command:

./setup.sh SILENT

For GUI Mode invocation, execute the below command through Xmanager, Hummingbird or Cygwin etc, which supports the GUI invocation: ./setup.sh GUI

3. Provide the required value against the prompted options and proceed.

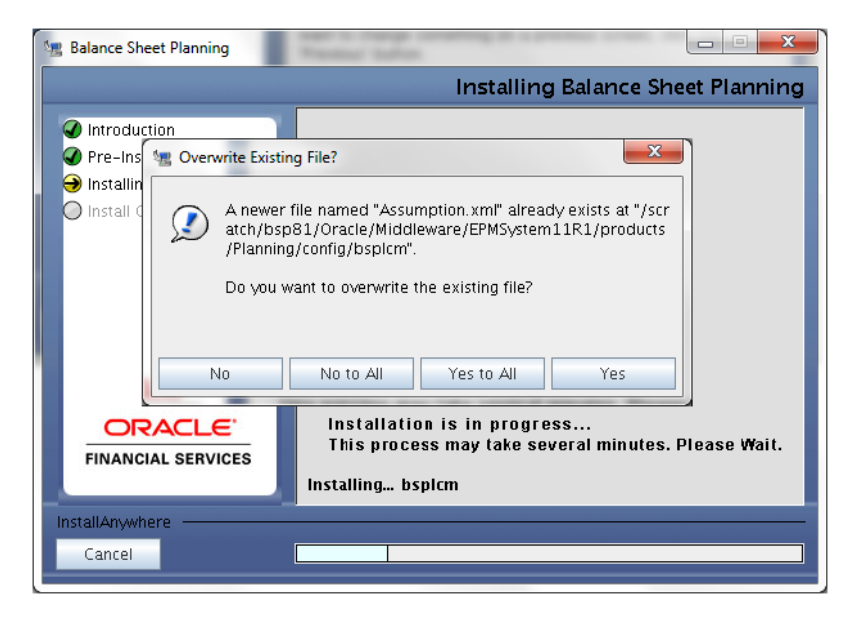

If the prompt – 'Overwrite Existing file?' appears, click 'Yes' / 'Yes to All' to proceed.

- 4. Upon completions of the above task as per step 3, execute bsp\_webdeploy.sh from path *\$EPM\_ORACLE\_HOME/bsp*.
- 5. Provide execute permission and remove CTRL+M characters. Then, execute finalize\_bsp\_install.sh from the path *\$EPM\_ORACLE\_HOME/bsp*.
- 6. Deploy HyperionPlanning.ear found under *\$EPM\_ORACLE\_HOME/bsp/ear\_to\_deploy* to the Planning server.
	- a. Login to WebLogic Server. Click **Deployments**.

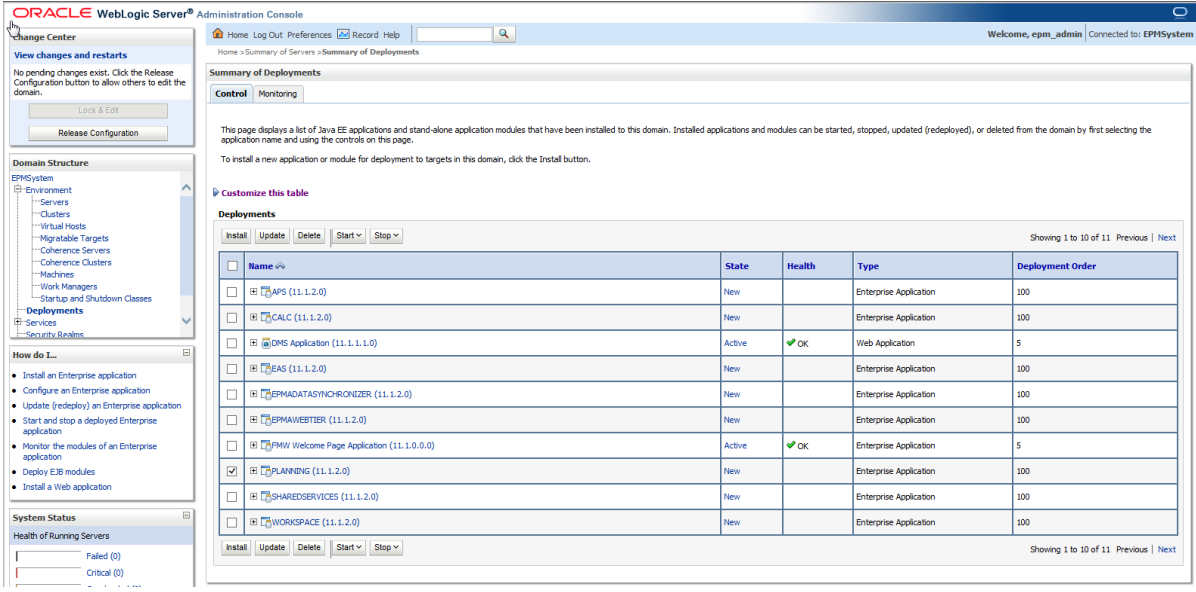

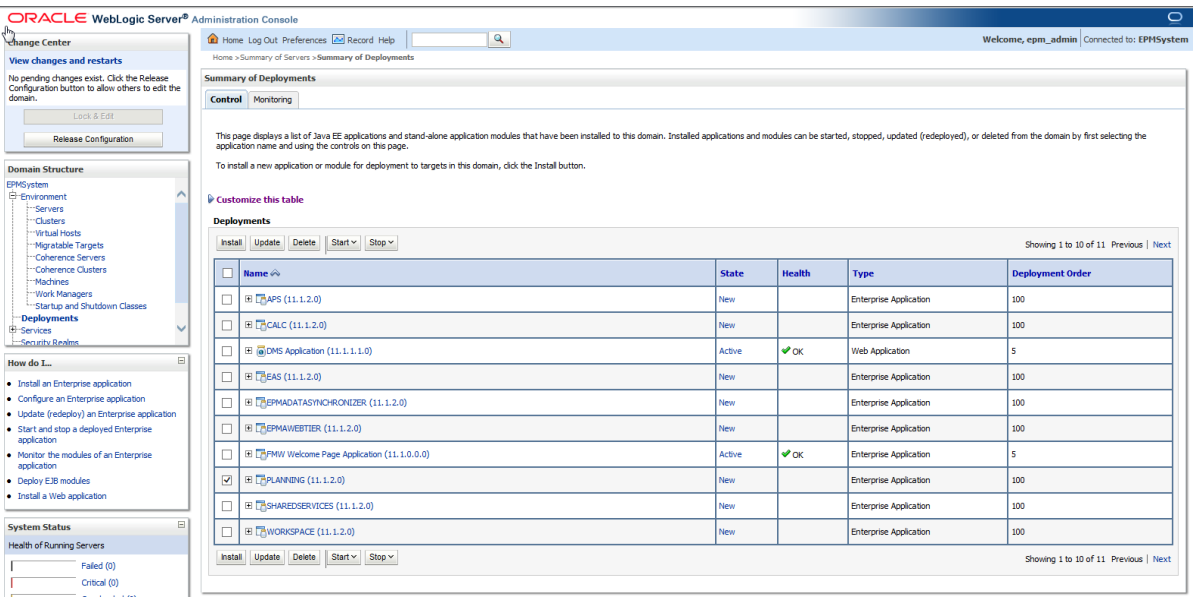

### b. Select Planning and click **Delete**.

#### c. Click **Yes** to continue.

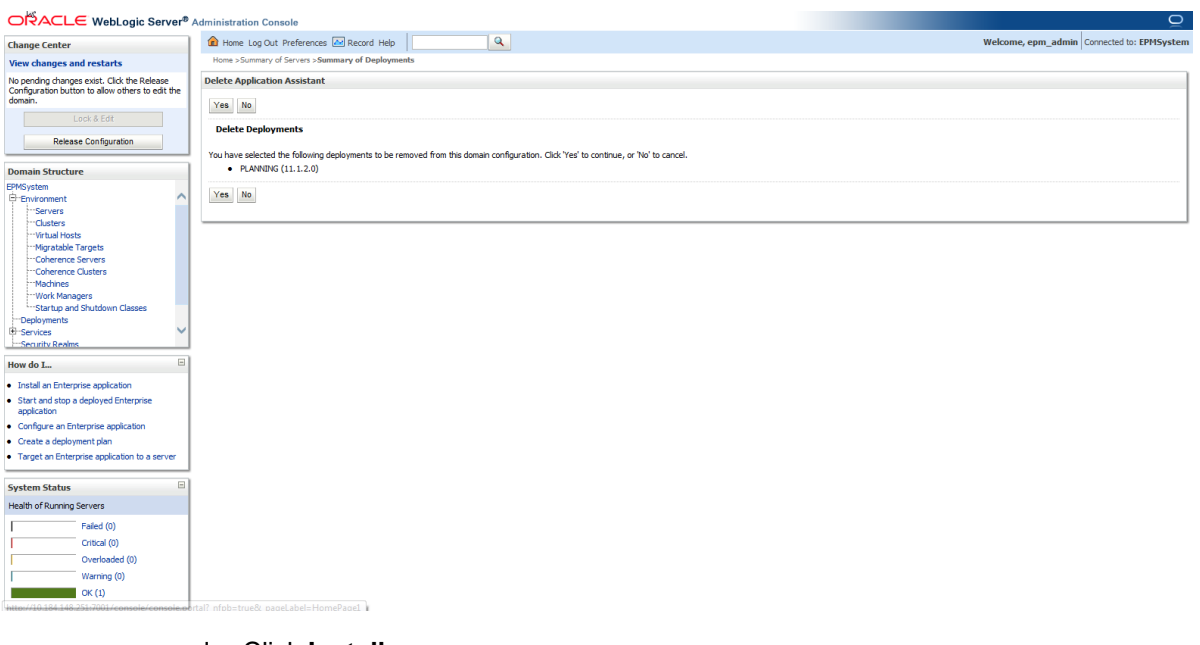

d. Click **Install**.

| $\mathbf{Q}$<br>Home Log Out Preferences 22 Record Help<br>Welcome, epm_admin   Connected to: EPMSystem<br><b>Change Center</b><br>Home > Summary of Servers > Summary of Deployments<br><b>View changes and restarts</b><br><b>Summary of Deployments</b><br>No pending changes exist. Click the Release<br>Configuration button to allow others to edit the<br>domain.<br><b>Control</b> Monitoring<br>Lock & Edit<br>This page displays a list of Java EE applications and stand-alone application modules that have been installed to this domain. Installed applications and modules can be started, stopped, updated (redeployed), or deleted fr<br><b>Release Configuration</b><br>application name and using the controls on this page.<br>To install a new application or module for deployment to targets in this domain, click the Install button.<br><b>Domain Structure</b><br><b>EPMSystem</b><br>Environment<br>Customize this table<br>"Servers<br><b>Clusters</b><br><b>Deployments</b><br>"Virtual Hosts<br>Start v Stop v<br><b>Install</b><br>Update Delete<br>Showing 1 to 10 of 10 Previous   Next<br>Migratable Targets<br>Coherence Servers<br>Coherence Clusters<br><b>Health</b><br>Name $\hat{\infty}$<br><b>State</b><br><b>Deployment Order</b><br><b>Type</b><br><b>Machines</b><br>- Work Managers<br>El <sub>Th</sub> APS (11.1.2.0)<br>New<br><b>Enterprise Application</b><br>100<br>п<br>-Startup and Shutdown Classes<br><b>Deployments</b><br>E CALC (11.1.2.0)<br><b>Enterprise Application</b><br>100<br>New<br><b>El</b> -Services<br>Security Realms<br>$\vee$ ok<br><b>El</b> (a) DMS Application (11.1.1.1.0)<br>Active<br>Web Application<br>IS.<br>$\boxdot$<br>How do L<br>El <b>EAS</b> (11.1.2.0)<br>100<br>New<br><b>Enterprise Application</b><br>□<br>· Install an Enterprise application<br>· Configure an Enterprise application<br>EL TREPMADATASYNCHRONIZER (11.1.2.0)<br>100<br>New<br><b>Enterprise Application</b><br>· Update (redeploy) an Enterprise application<br><b>EI REPMAWEBTIER</b> (11.1.2.0)<br>□<br><b>Enterprise Application</b><br>100<br>New<br>Start and stop a deployed Enterprise<br>application<br>$\vee$ OK<br>El ERFMW Welcome Page Application (11.1.0.0.0)<br>Active<br><b>Enterprise Application</b><br>s<br>. Monitor the modules of an Enterprise<br>application<br>EI TISHAREDSERVICES (11.1.2.0)<br>New<br><b>Enterprise Application</b><br>100<br>• Deploy EJB modules<br>. Install a Web application<br>El <b>ENVORKSPACE</b> (11.1.2.0)<br>□<br>100<br>New<br><b>Enterprise Application</b> | RACLE WebLogic Server® Administration Console<br>$\circ$ |  |  |             |  |  |        |           |                               |   |  |
|----------------------------------------------------------------------------------------------------|----------------------------------------------------------|--|--|-------------|--|--|--------|-----------|-------------------------------|---|--|
|                                                                                                    |                                                          |  |  |             |  |  |        |           |                               |   |  |
|                                                                                                    |                                                          |  |  |             |  |  |        |           |                               |   |  |
|                                                                                                    |                                                          |  |  |             |  |  |        |           |                               |   |  |
|                                                                                                    |                                                          |  |  |             |  |  |        |           |                               |   |  |
|                                                                                                    |                                                          |  |  |             |  |  |        |           |                               |   |  |
|                                                                                                    |                                                          |  |  |             |  |  |        |           |                               |   |  |
|                                                                                                    |                                                          |  |  |             |  |  |        |           |                               |   |  |
|                                                                                                    |                                                          |  |  |             |  |  |        |           |                               |   |  |
|                                                                                                    |                                                          |  |  |             |  |  |        |           |                               |   |  |
|                                                                                                    |                                                          |  |  |             |  |  |        |           |                               |   |  |
|                                                                                                    |                                                          |  |  |             |  |  |        |           |                               |   |  |
|                                                                                                    |                                                          |  |  |             |  |  |        |           |                               |   |  |
|                                                                                                    |                                                          |  |  |             |  |  |        |           |                               |   |  |
|                                                                                                    |                                                          |  |  |             |  |  |        |           |                               |   |  |
|                                                                                                    |                                                          |  |  |             |  |  |        |           |                               |   |  |
|                                                                                                    |                                                          |  |  |             |  |  |        |           |                               |   |  |
|                                                                                                    |                                                          |  |  |             |  |  |        |           |                               |   |  |
|                                                                                                    |                                                          |  |  |             |  |  |        |           |                               |   |  |
|                                                                                                    | ⊟<br><b>System Status</b>                                |  |  | El Dwsl-wis |  |  | Active | $\vee$ ok | <b>Enterprise Application</b> | ĸ |  |
| Health of Running Servers<br>Update Delete Start > Stop ><br><b>Install</b><br>Showing 1 to 10 of 10 Previous   Next<br>Failed (0)                                                                                                    |                                                          |  |  |             |  |  |        |           |                               |   |  |
| Critical (0)<br>Overloaded (0)                                                                                                    |                                                          |  |  |             |  |  |        |           |                               |   |  |

e. Provide the path of .ear file and click **Next**.

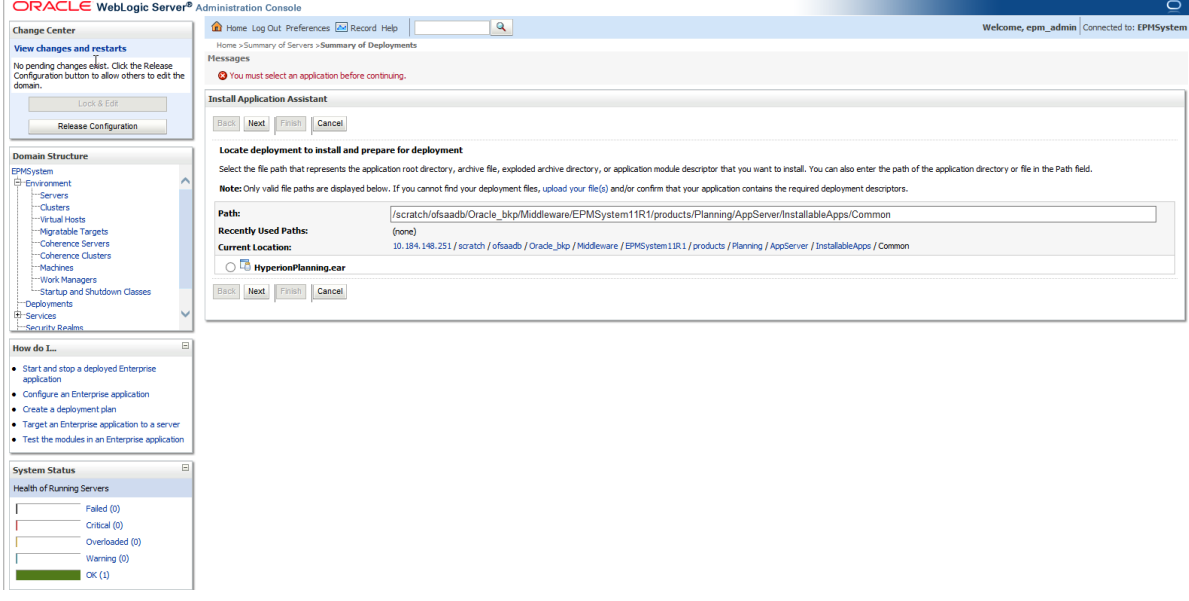

f. Select "Install this deployment as an application" and click **Next**.

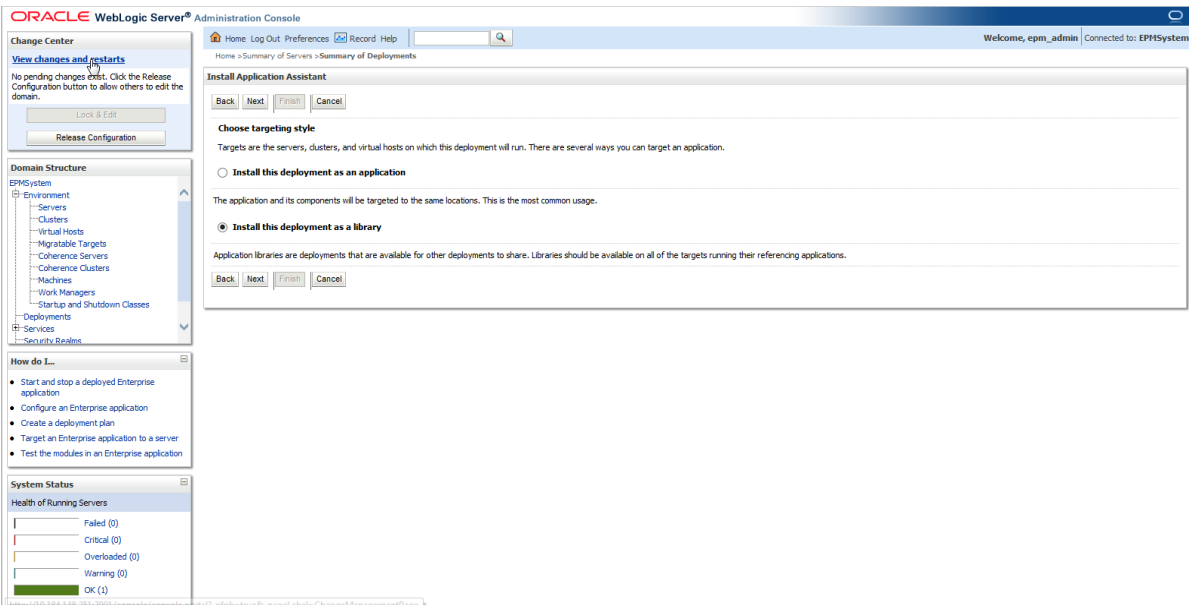

#### g. Click **Next**.

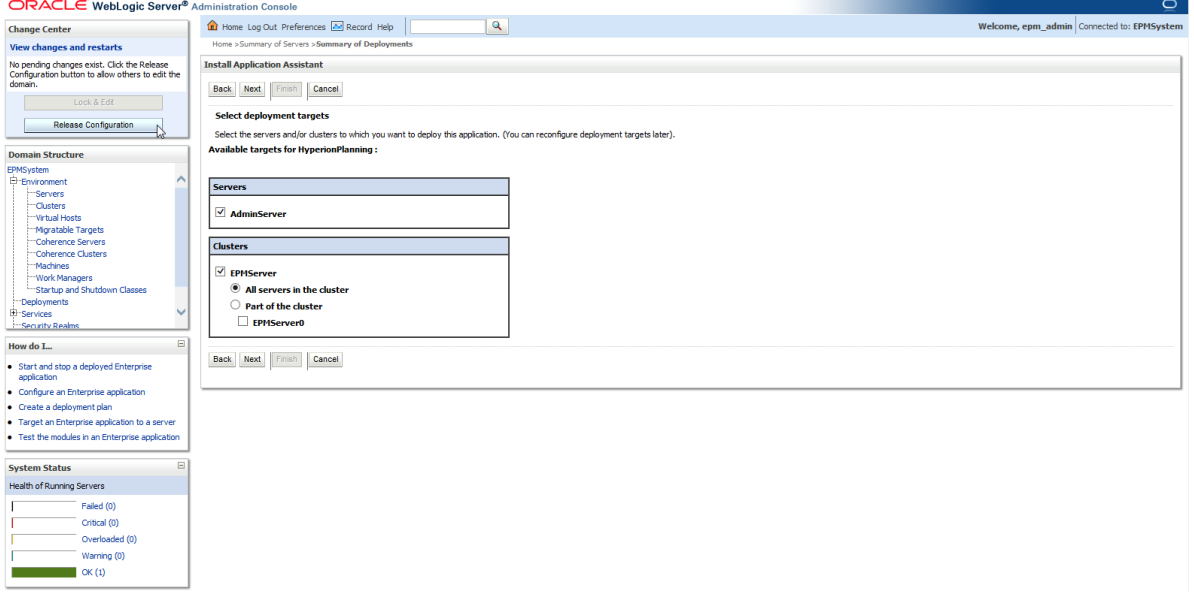

h. Click **Next**.

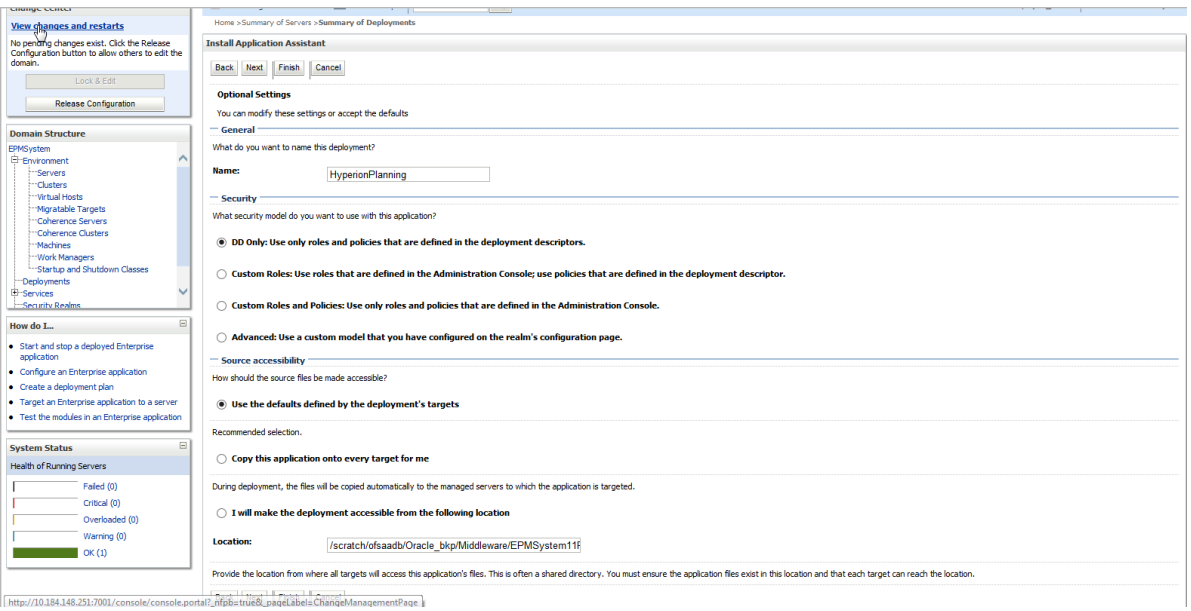

### i. Click **Finish**.

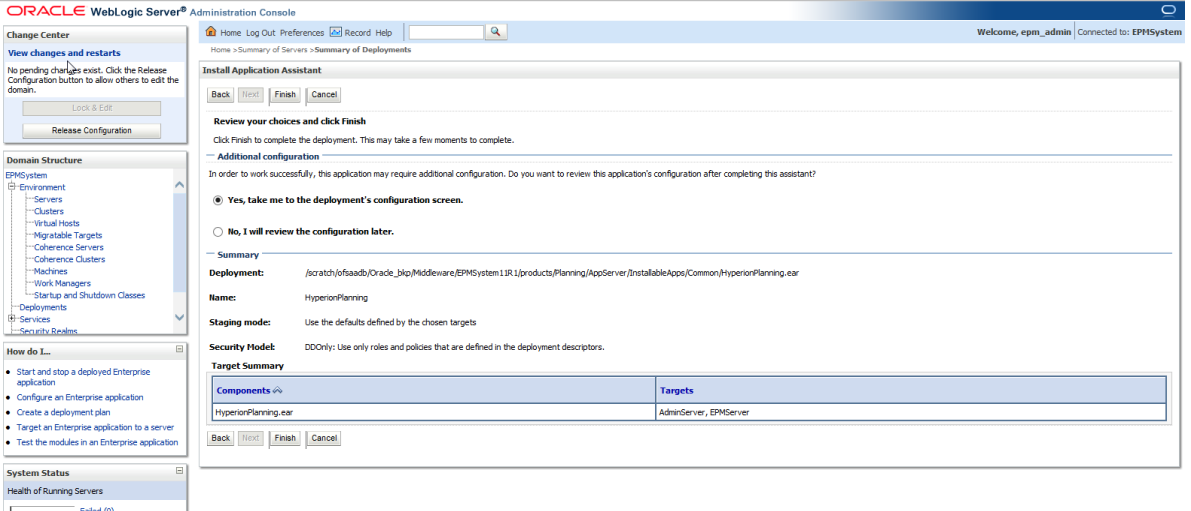

j. Click **Deployment**.

**Oracle Financial Services Software**

Critical (0) Overloaded (0) ening (0 .<br>X (1)

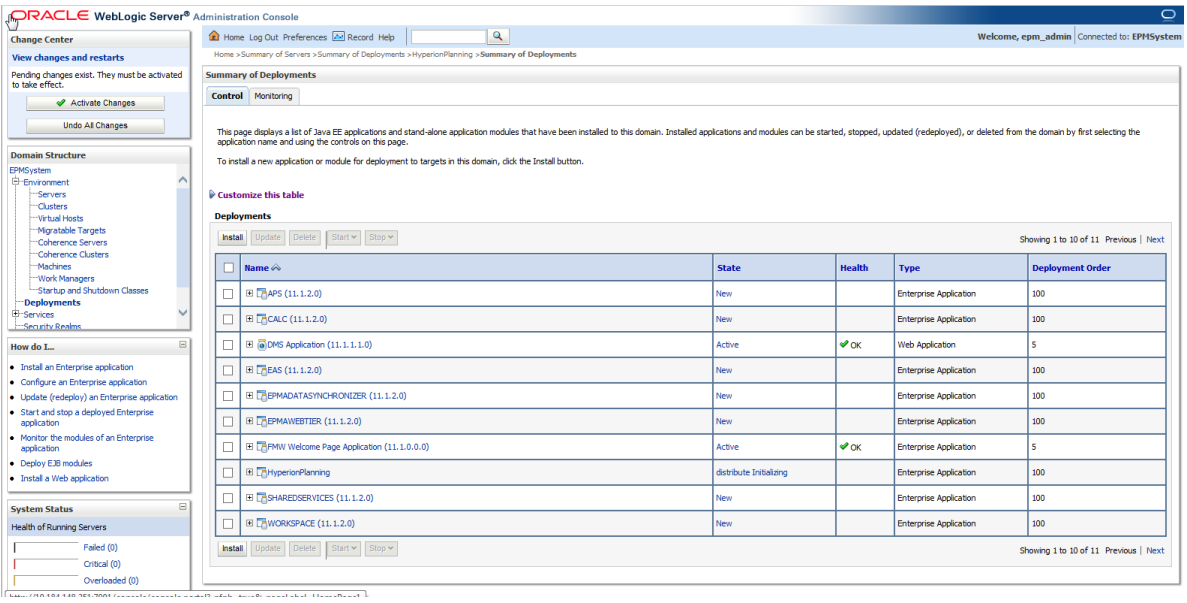

The logs will be registered in log file. You can check log files under **Diagnostics**.

For more information, refer to Oracle Hyperion Enterprise Performance Management System Installation and Configuration Guide.

- **NOTE:** Redeployment is being done to include the latest BSP UI changes those are in form .jsp , .js, .css files.
- 7. If you are installing BSP 8.0 (Hyperion 11.1.2.4) on Solaris, then you need to additionally download the patch 10037983 from<https://support.oracle.com/> and follow the instructions mentioned in Readme of patch 10037983.
- 8. Start all the EPM services those are being stopped as in step 1.
- 9. Login to workspace URL http://hostname:19000/workspace/index.jsp to create a Data Source and application for Balance Sheet Planning as per below mentioned in section 5.2 through the available options "Manage Data Source" and "Manage Applications" respectively under Navigate > Administer > Planning Administration .

**NOTE:** Here, 19000 is the default port on default Installation settings.

## <span id="page-14-0"></span>**4.2 Creating Hyperion Planning Application**

Select the value of following options in Create Application Wizard as specified below:

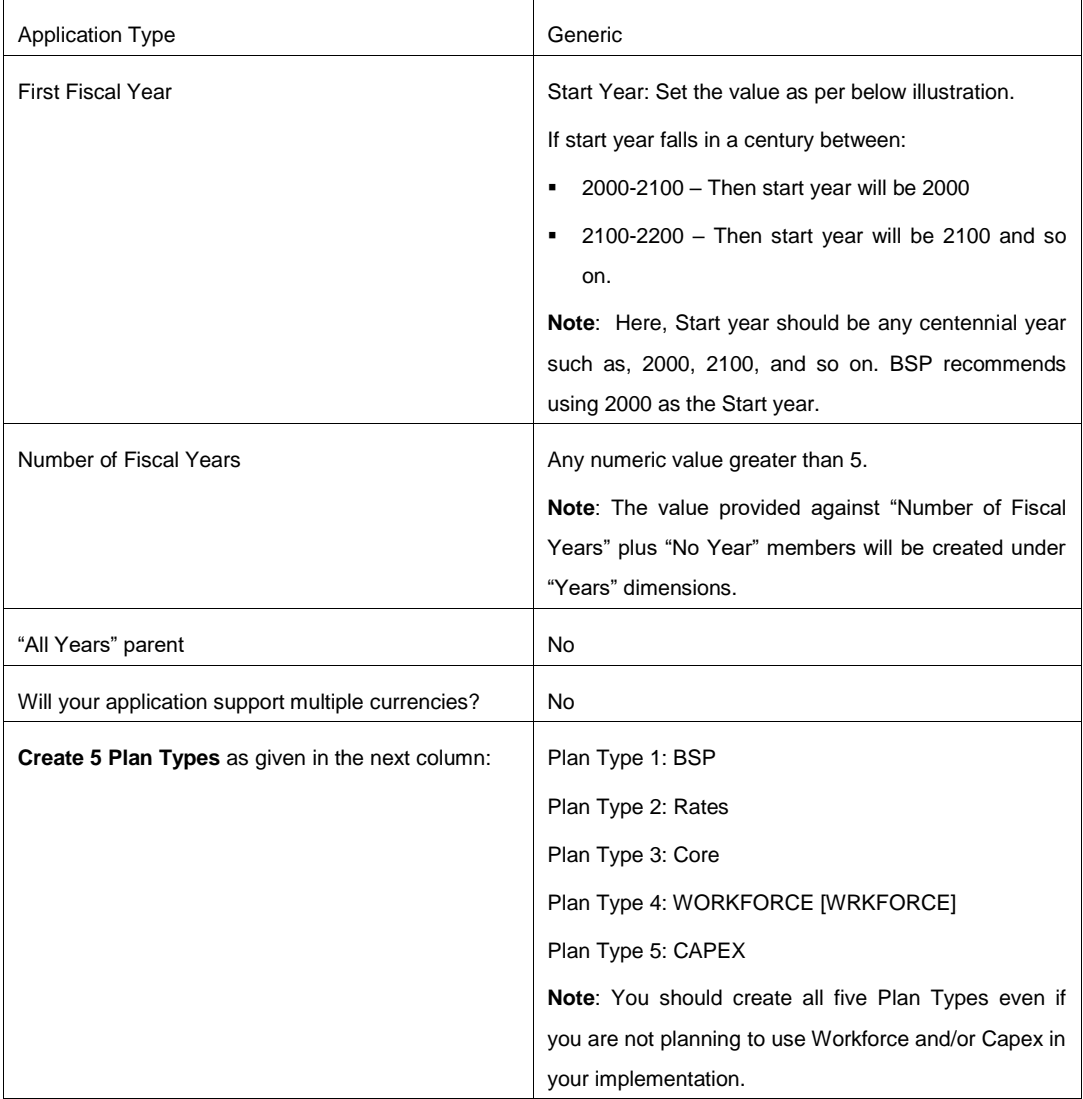

After the above steps refresh the Applications list through Navigate > Applications > Refresh.

After doing refresh, we need to access the newly created application. This can be done through Navigate > Applications > Planning > <Created Application Name>.

Change the Date format in Preferences > Display Options to MM-DD-YYYY

**NOTE:** While creating the Hyperion Planning Application, you can use any Application Name. BSP does not place any restriction on the Application naming convention. It is recommended to not use any special characters, like &, \*, ", "", %, - and so on.

### <span id="page-15-0"></span>**4.3 Creating Balance Sheet Planning Relational Data Model**

 Create a tablespace with the user define name. The same table space name should be used in user "Configuration" UI for the variable TABLESPACE.

**NOTE:** Here, this tablespace refers to Oracle TABLESPACE and all the output tables of Cash Flow Engine will be created in this TABLESPACE.

- Create Oracle database user for Balance Sheet Planning Relational Data Model in the tablespace as created in previous step. This database user should have 'create' privileges on tablespace it belongs to
	- Ensure that the length of the password you use for creating the Oracle database user is below 18-characters.
	- This database user is different than Hyperion configuration database users and application data source.
	- **NOTE:** BSP requires a distinct schema that is different from the schema created for creation of an application in Hyperion Planning (which is created in section 5.2 Hyperion Planning Application Creation).
		- Assign the following specific privileges to the user created for Balance Sheet Planning. These privileges are:

GRANT SELECT\_CATALOG\_ROLE TO <DBUSERNAME>; GRANT CREATE PROCEDURE TO <DBUSERNAME>; GRANT CREATE SEQUENCE TO <DBUSERNAME>; GRANT CREATE SESSION TO <DBUSERNAME>; GRANT CREATE SYNONYM TO <DBUSERNAME>; GRANT CREATE TABLE TO <DBUSERNAME>; GRANT CREATE TRIGGER TO <DBUSERNAME>; GRANT CREATE TYPE TO <DBUSERNAME>; GRANT CREATE VIEW TO <DBUSERNAME>;

### <span id="page-15-1"></span>**4.4 Creating Data Source DSN to Database**

**NOTE:** BSP requires only one Data Source, this data-source will point to the Oracle schema where the BSP application will be initialized.

Open \$HYPERION\_HOME/common/ODBC-64/Merant/7.1/odbc.ini.

- Add a new ODBC Data Source entry pointing to the Oracle-schema into which BSP was initialized, in section 5.3 Create Balance Sheet Planning Relational Model. This name should later be specified in the BSP's configuration UI (available in Planning under Administrator Activities -> Master Maintenance -> Assumption Forms -> Configuration), as mentioned in Section 5 below.
- The entry should contain information required to connect to the schema created for BSP objects.
- Verify Host Name, Logon ID, Password, Port Number, and SID contain the information required to connect to the schema.

# <span id="page-17-0"></span>**5 Initializing Balance Sheet Planning**

Use the folowing procedure to initialize Balance Sheet Planning application:

- 1. Access the Hyperion Planning using Navigate->Applications->Planning-><Application Name>.
- 2. Go to Administration **Application-->Properties.**
- 3. In the Properties window Add new row.
	- Properly Name = APPTYPE Property Value = BSP
- 4. Go to Administration > Application > Create Database.
- 5. Restart the Planning Sever.
- 6. Go to Administration > Application > Manage Application.
	- Chose the Application Name.
	- Proceed for BSP Initialization for the selected application through Actions > Initialization > Initialize BSP.
- 7. Specify the folllowing parameters:
	- **Server: Database Server Name/IP Address**
	- Port: Database port
	- Database: Database SID
	- **Net Service Name**
	- User: Username
	- Password: Password for Database schema
	- Model
	- APS Server: <IPAdress>
	- Languages

Special character Dot (.) is not allowed in Net Service Name field. Below is a sample screenshot:

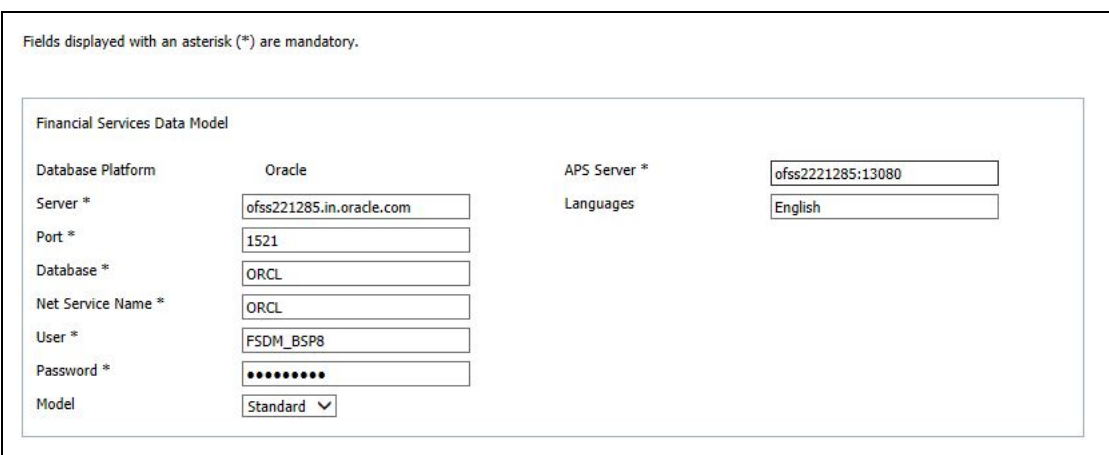

The Model option (in above sample screenshot) allows you to choose the number of custom dimensions that you need for initialization of BSP. This drop-down list has following options:

- Standard No additional custom dimensions
- Custom 1 One additional custom dimension
- Custom 2 Two additional custom dimensions

The following errors generated to the bsplog.log during Initialize BSP step may be ignored:

- Error:ORA-00001: unique constraint (PLANBSP.PK\_FSI\_M\_LOOKUP\_B) violated.
- Error:ORA-00001: unique constraint (PLANBSP.PK\_FSI\_M\_LOOKUP\_MASTER) violated.
- Error:ORA-00001: unique constraint (PLANBSP.PK\_FSI\_M\_LOOKUP\_TL) violated.
- **E**rror: ORA-00955: name is already used by an existing object.
- **Error:ORA-01418: specified index does not exist.**
- Error:ORA-01430: column being added already exists in table.
- **Error: ORA-02260: table can have only one primary key.**
- Error:ORA-00911: invalid character
- Error:ORA-12899: value too large for column.

"PLANBSP"."FSI\_APPLICATIONS"."VERSION" (actual: 11, maximum: 10)

**E**rror:ORA-00942: table or view does not exist for table

"FSI\_DIM\_ACCOUNT\_SETUP\_DETAILS".

- Error: ORA-02275: such a referential constraint already exists in the table. Add constraint FK\_FSI\_DB\_INFO foreign key (SIGNAGE) references FSI\_SIGNAGE\_CD (SIGNAGE)'
- Error:ORA-02291: integrity constraint (BSP\_PS4\_126\_C1CST1.FK\_FSI\_ID\_TYPE\_MLS\_2) violated - parent key not found
- **NOTE:** In case you are planning for an integrated installation of BSP with OFSAA applications, you should first initialize BSP as a standalone installation and then point BSP to the OFSAA instance.
- 8. Select "Finish"
- 9. After successful initialization, click the "Configure" button to launch the "Configuration UI".

**NOTE:** The config.xml file gets updated automatically as the part of configuration process.

- 10. Specify values for the parameters as mentioned under "annexure" section and click **Save**.
- 11. Edit the file *\$EPM\_ORACLE\_HOME/products/Planning/bin/*bsp\_user\_profile.sh file to specify the path for ORACLE\_HOME variable.

Note that *\$MIDDLEWARE\_HOME/user\_projects/epmsystem1* is the default Planning Instance path on default installation.

In case of change, refer to the relevant path and modify this path against environment variable "EPM\_ORACLE\_INSTANCE" and occurrence of "epmsystem1" in

*\$EPM\_ORACLE\_HOME/products/Planning/bin/*bsp\_user\_profile.sh, *\$EPM\_ORACLE\_HOME/bsp/*BSP\_RunOnPlanning.sh, *\$EPM\_ORACLE\_HOME/bsp/*BSP\_RunOnEssbase.sh.

### <span id="page-19-0"></span>**5.1 Set Evaluation Order**

Go to Administration > Dimensions > Evaluation Order tab.

- For BSP Plan type:
	- **Set Chart of Account, Attribute Value and then Account Dimension.**
- For Rates Plan type:
	- **Set Rate Element then Mix Breakout Dimension**

### <span id="page-20-0"></span>**5.2 Steps to Enable Validation Rules**

Follow the below steps to enable the validation rules:

- 1. Go to Manage data form open the Loan Fees form and click on column A the Loan\_Fees\_VR Validation rule is enable open this rule and select the Chart of Account dimension against attribute of source type in last condition. Then click ok and save the form.
- 2. Go to Manage data form open the Loan Fees Annual form and click on Grid the Loan\_Fees\_VR, Loan\_Fees\_VR1, Validation rules are enable open these rules and select the Chart of Account dimension against attribute of source type in last condition. Then click ok and save the form.
- 3. Go to Manage data form open the Deposit Service Charge form and click on Grid the Dep\_Svc\_Chg\_VR, Validation rules are enable open this rule and select the Chart of Account dimension against attribute of source type in last condition. Then click ok and save the form.
- 4. Go to Manage data form open the Deposit Service Charge Annual form and click on Grid the Dpst\_Svc\_Chg\_Annl\_VR, Loan\_Fees\_VR1, Validation rules are enable open these rules and select the Chart of Account dimension against attribute of source type in last condition. Then click ok and save the form.
- 5. Go to Manage data form open the Synchronization for Balance Accounts form and click on Row1 the Syn\_Assets\_VR, Syn\_Liabty\_VR, Validation rules are enable open these rules and select the Chart of Account dimension against attribute of source type in last condition. Then click ok and save the form

### **5.3 LCM Export and Preparation for Metadata Synchronization**

- <span id="page-20-1"></span>1. Post the Loading of Metadata in to BSP Planning Application, the administrator should export the Application Metadata to File System in Shared Services.
- 2. Administrator has to login into Shared Services and Select the BSP Planning Application.
- 3. In the Artifact Summary Page at the right Bottom, click **Select All**. Exclude **Essbase Data** check-box and click Export.

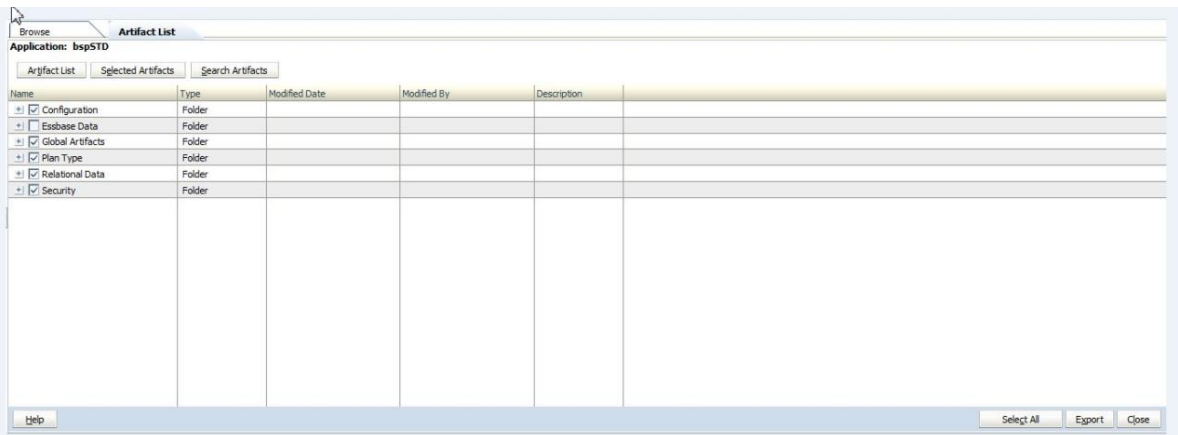

- 4. Here the Administrator defines a LCM Directory Name which has to be provided in Configuration Custom UI in the BSP Application.
- 5. Once the LCM export is completed, a folder will be created with the given name in shared services.
- 6. This folder will be located in the import\_export path of the Hyperion Instance chosen during Installation.

#### <span id="page-21-0"></span>**5.4 Metadata Synchronization**

- 1. After completing the Preparation for Metadata Sync, Login to the BSP application, Select Administrator Activities folder in the left pane.
- 2. Select Master Maintenance form and then Right Click on the menu appeared as large square box.
- 3. From the right click menu Select Metadata Synchronization and choose the type needed by the Administrator Purpose.

**Oracle Financial Services Software**

# <span id="page-22-0"></span>**6 Creating an Integrated set up for Hyperion/BSP and OFSAAI**

#### <span id="page-22-1"></span>**6.1 Pre-requisites**

1. Execute the below SQL on the OFSAA configuration-schema – replace \$ATOMIC\_USER with the name of the OFSAA information-domain schema user.

Grant select on SETUPINFO to \$ATOMIC USER;

- 2. On OFSAAI, applications have been installed and configured.
- 3. Installation of BSP has to be completed and BSP has been successfully initialized on Hyperion 11.1.2.4 release. Note down the initialization mode, that is standard or custom1 or custom2.
- **NOTE:** Once you have configured/mapped the created BSP application to an OFSAA atomic schema in an integrated setup as per below mentioned step 3 under section [Integrating BSP with OFSAAI,](#page-22-2) then the seeded BSP schema is no longer used by the application.

#### <span id="page-22-2"></span>**6.2 Integrating BSP with OFSAAI**

Use the following procedure to integrate BSP with OFSAAI:

- 1. Take the BSP ERWIN Model (BSP\_Datamodel.erwin from path *\$EPM\_ORACLE\_HOME/products/Planning/config/bspsql/*BSP\_Datamodel.erwin) and perform the following customizations in ERWIN, as applicable
	- a. Merge this model with the ERWIN model of other applications installed on OFSAAI.
	- b. If CUSTOM1 option was selected in Pre-requisite step #3, modify to merged model to add a column called CUSTOM1 in the following super-type objects:
		- BSP\_LEAF\_COLUMNS
		- LEDGER\_LEAF\_COLUMNS
- **NOTE:** While adding the column, set the UDPs to the same values as that of the STRATEGY\_ID column.
	- c. If CUSTOM2 option was selected in Pre-requisite step #3, modify to merged model to add two columns called CUSTOM1 and CUSTOM2 in the following super-type objects:
		- BSP\_LEAF\_COLUMNS
		- LEDGER\_LEAF\_COLUMNS
- **NOTE:** While adding the columns, set the UDPs to the same values as that of the STRATEGY ID column.
	- Perform an incremental model-upload of this model in OFSAAI, into the required information domain.
- 2. Execute one of the below mentioned .sql script against OFSAA Atomic Schema from path *\$EPM\_ORACLE\_HOME/products/Planning/config/bspsql* as per opted data model type in Pre-requisite step #3.

Ignore the following errors:

ORA-01430: column being added already exists in table

ORA-00955: name is already used by an existing object

ORA-02260: table can have only one primary key

ORA-00903: invalid table name

ORA-00001: CORA-00001: unique constraint (ALMCUST80ATM.PK\_REV\_TABLE\_CLASS\_ASSIGNMENT)

ORA-02303: cannot drop or replace a type with type or table dependents

ORA-02275: such a referential constraint already exists in the table

ORA-00911: invalid character

ORA-00942: table or view does not exist for tables LS\_LOAD\_TABLE\_GTT\_V and STG\_GL\_DATA\_V

- a. execbspdm\_std\_integrate\_to\_ofsaai.sql if BSP initialization is STANDARD
- b. execbspdm\_custom1\_integrate\_to\_ofsaai.sql if BSP initialization is CUSTOM 1
- c. execbspdm\_custom2\_integrate\_to\_ofsaai.sql if BSP initialization is CUSTOM 2
- **NOTE:** These scripts will prompt you for the configuration schema name. Specify the name of the configuration-schema followed by a "dot"; for example: CONFIGUSER. Also, enter the infodom name.

Press "Enter" key without giving any value for any prompts other than configuration schema and Infodom name.

- 3. Login to Planning, launch the BSP Configuration UI and change the database username/password/Tablespace values to that of the OFSAA's atomic schema. Click Save and confirm that the settings have been saved successfully.
- 4. If setup has any other EPM applications, then edit the  $\text{config.xml}$  under path: *\$MIDDLEWARE\_HOME/user\_projects/epmsystem1/Planning/planning1*, epmsystem1 is the default Planning Instance path on default installation.

Examples:

<PARAM DESCRIPTION="Compatible Applications Count" FLAG="N" ID="COMPATIBLE\_APPSCOUNT">0</PARAM> Description: here assumes BSP application is standalone

<PARAM DESCRIPTION="Compatible Applications Count" FLAG="N"

ID="COMPATIBLE\_APPSCOUNT">1</PARAM>

<PARAM DESCRIPTION="Compatible Applications" FLAG="N"

ID="COMPATIBLE\_APP1">ALM</PARAM>

<PARAM DESCRIPTION="Compatible Applications Count" FLAG="N"

ID="COMPATIBLE\_APPSCOUNT">2</PARAM>

<PARAM DESCRIPTION="Compatible Applications" FLAG="N"

ID="COMPATIBLE\_APP1">ALM</PARAM>

<PARAM DESCRIPTION="Compatible Applications" FLAG="N"

ID="COMPATIBLE\_APP2">PFT</PARAM>

- 5. If any OFSAA application (such as, ALM, PFT, FTP etc.) has been installed after BSP installation, then execute bsp update forexistingapps.sql script under path *"\$EPM\_ORACLE\_HOME/products/Planning/config/bspsql/insert*" on Planning server against OFSAA atomic schema."
- 6. In OFSAA, create a new segment called BSP and map this segment to the required OFSAA users. This folder will be the container for sharing rules/assumptions between ALM/FTP and BSP.
- 7. If the default-product dimension in OFSAA is PRODUCT\_ID, execute the script bsp\_preference\_product\_id.sql from path *\$EPM\_ORACLE\_HOME/products/Planning/config/bspsql/insert* in the atomic schema.
- 8. The sliced model upload of BSP will introduce one or more additional leaf dimensions into the data model. To reflect these additional dimensions in the respective applications, perform the following steps
	- a. **For OFS ALM**: On the OFSAA Atomic schema, drop all tables with the name RES\_DTL\_XXXXX / CONS\_DTL\_XXXX – re-execute the relevant ALM Processes to regenerate the tables.
- b. **For OFS PFT**: In the OFSAA Information Domain, open and resave all the OFS-PFT allocation rules so that the new leaf-dimensions are referenced properly
- 9. Edit *\$EPM\_ORACLE\_HOME/products/Planning/bin/*bsp user profile.sh to specify the correct path for ORACLE\_HOME.
- 10. Modify the entry made earlier in odbc.ini & point it to the OFSAA Atomic Schema. The odbc.ini file is usually found under *\$EPM\_ORACLE\_HOME/common/ODBC-64/Merant/7.1/* folder.
- 11. Restart all the Hyperion services.

#### <span id="page-25-0"></span>**6.3 Limitations**

- 1. The Time Buckets cannot be shared across OFSAAI and BSP applications. The user has to create the required Time buckets to be used for BSP through BSP UI and the user should not EDIT / modify these newly defined time buckets through OFSAAI UI.
- 2. The defined Forecast rates cannot be shared across in ALM and BSP, because of hybrid nature of forecast rates sys id generated in BSP.
- 3. The currencies created through BSP UI cannot be edited through OFSAAI UIs and vice versa.
- 4. BSP does not support Breakage Charges as adjustment type.

The Adjustment Rule definitions created through OFSAAI UIs, having Adjustment Method as Formula Based Rate and Assignment date as Origination Date only will be viewable / editable in BSP.

# <span id="page-26-0"></span>**7 Setting up Distributed Environment**

Perform the below steps when Hyperion Planning is installed in a distributed manner, that is, the Hyperion components Planning and ESSBASE are installed on separate servers.

Note the following:

- Hyperion ESSBASE should not be installed on Windows.
- Hyperion ESSBASE and Hyperion Shared Services must be installed on the same UNIX Server.
- The OS/Version of the server where Planning is installed must be the same as the OS/Version of the server where ESSBASE is installed.
- **Steps mentioned below should be repeated after every:** 
	- 1. Initialization/re-initialization of Hyperion Planning generic application(s) created for Balance Sheet Planning using "Administration > Application > Manage Application".
	- 2. Update of Configuration settings for Balance Sheet Planning using "Master Maintenance > Assumption Forms > Configuration".

Perform the following steps, in the given sequence:

- 1. Ensure that tnsnames.ora on the ESSBASE Server is configured with the same name as on the Planning server, to connect to the database specified during initialization of BSP.
- 2. Copy the *\$EPM\_ORACLE\_HOME/common/ODBC-64/Merant/7.1/odbc.ini* from the Planning server to the corresponding folder on ESSBASE Server, and update the odbc.ini for driver path for the BSP-specific entry.
- 3. Save the Configuration Parameters in Planning; while saving the configuration, make sure that LCMDIRPATH is the LCM export path as on the ESSBASE server.
- 4. Give execute permissions to "BSP\_RunOnPlanning.sh" that is present at *\$EPM\_ORACLE\_HOME/bsp* location on the Planning server and run the script without passing any parameters. The script will create a gzip archive "bsp.tar.gz" in the same folder.
- 5. Copy "BSP\_RunOnEssbase.sh" and "bsp.tar.gz" from *\$EPM\_ORACLE\_HOME/bsp* to *\$EPM\_ORACLE\_HOME* in ESSBASE Server, to where ESSBASE is installed.
- 6. Give execute permissions to "BSP\_RunOnEssbase.sh" and run the script without passing any parameters.
- 7. On the ESSBASE server, modify bsp user profile.sh present under *\$EPM\_ORACLE\_HOME/products/planning/bin* folder and set the ORACLE\_HOME as appropriate.

#### **NOTE:** *\$MIDDLEWARE\_HOME/user\_projects/epmsystem1* is the default Planning Instance path on default installation.

Incase of change, refer to the relevant path and modify the path against environment variable "EPM\_ORACLE\_INSTANCE" and occurrence of "epmsystem1" in the following:

- *\$EPM\_ORACLE\_HOME/products/Planning/bin/*bsp\_user\_profile.sh,
- *\$EPM\_ORACLE\_HOME/bsp/*BSP\_RunOnPlanning.sh,
- *\$EPM\_ORACLE\_HOME/bsp/*BSP\_RunOnEssbase.sh.

# <span id="page-28-0"></span>**8 Language Pack Installation and Configuration**

### <span id="page-28-1"></span>**8.1 Installation**

Download the Balance Sheet Planning Version 8.0.0.0.0 language pack OPatch released against the bug 10037983 and apply it by following the steps mentioned in Readme.txt.

**NOTE:** Changing of "Name" of any language conversion dimension member is not supported as it will impact the business logic. You may, however, change Aliases. Aliases can be changed in Planning, using the menu option : Administration > Manage > Dimensions.

#### <span id="page-28-2"></span>**8.2 Configuration**

- 1. Verify that the environment variable LANG is set to the required language. This language will be used during initialization of Balance Sheet Planning application.
- 2. Create an application in Hyperion Planning using Manage Application option.
- 3. Add an application property, APPTYPE with value BSP.
- 4. Go to option Administration > Manage > Alias Tables.
- 5. Add an alias table for the respective language as per the below table:

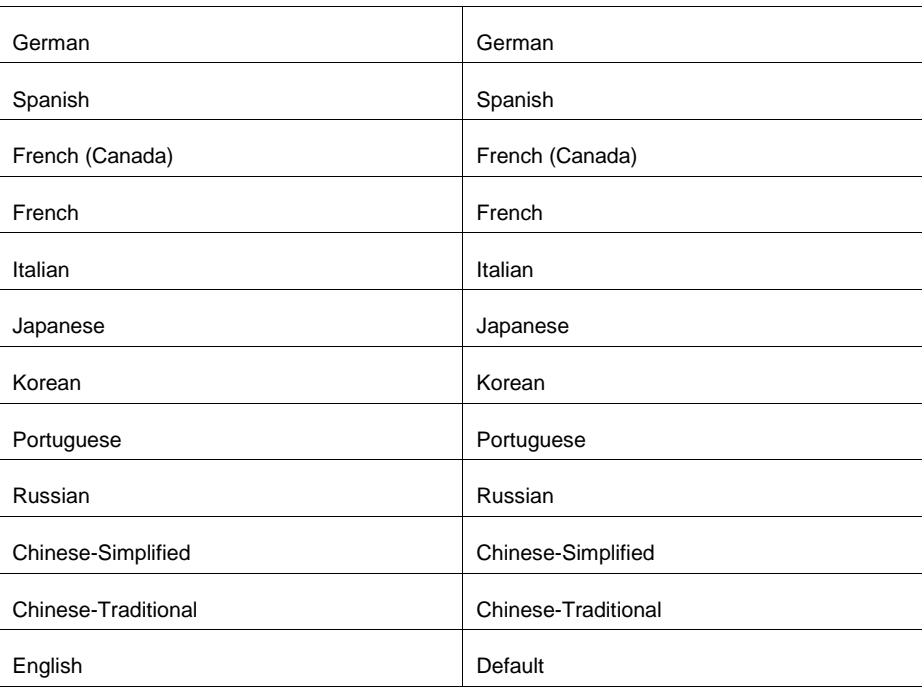

6. Once the alias table is created, go to the option, Administration > Application > Settings and select "Current Application Defaults" tab.

- 7. In Alias Setting, select the newly created alias table and save.
- 8. Now, trigger the Create Database option for the new application created. Note: All other steps for BSP application initialization will remain the same.

### <span id="page-29-0"></span>**8.3 User Browser Settings**

Follow these steps to enable the settings in Browser (Internet Explorer):

- 1. Navigate to **Tools > Internet Options**.
- 2. Under the **General** tab, click **Languages** to display the Language Preference window.

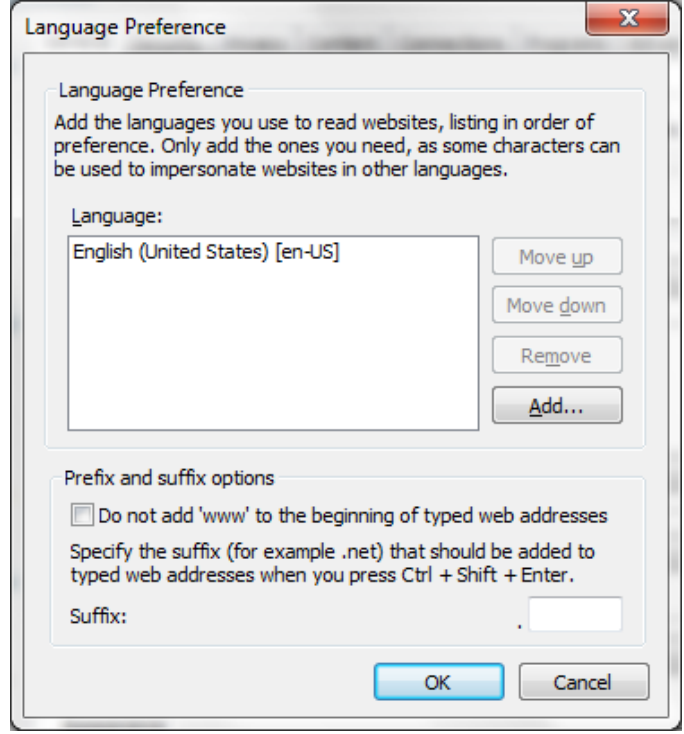

3. Click **Add** to display the Add Language window.

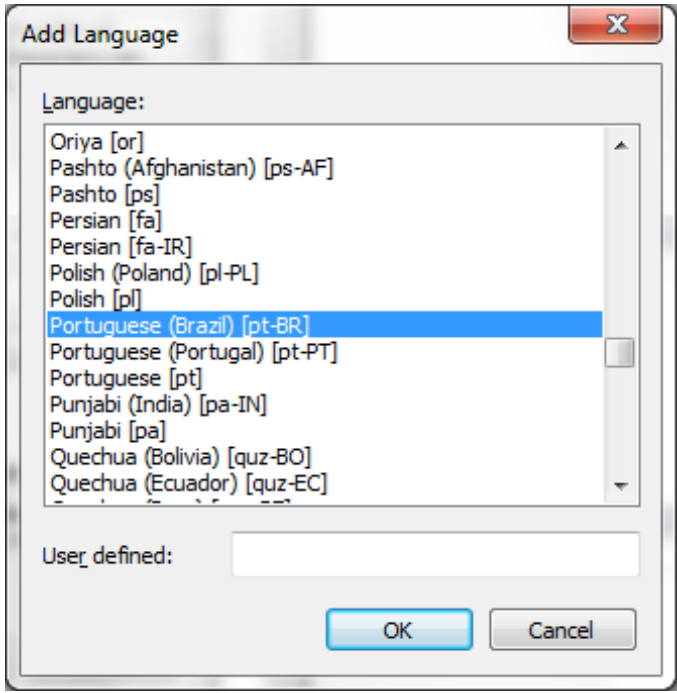

- 4. Select the installed Language Pack from the list. You can press and hold **Ctrl** key for multiple selections. Click **OK**.
- 5. In the Language Preference window, select the language and click **Move up** to make it the first language in the order of preference.
- 6. Click **OK** in the Language Preference window and again click **OK** in Internet Options window to save the settings and exit.

# <span id="page-31-0"></span>**9 Annexure**

#### <span id="page-31-1"></span>**9.1 List of Parameters**

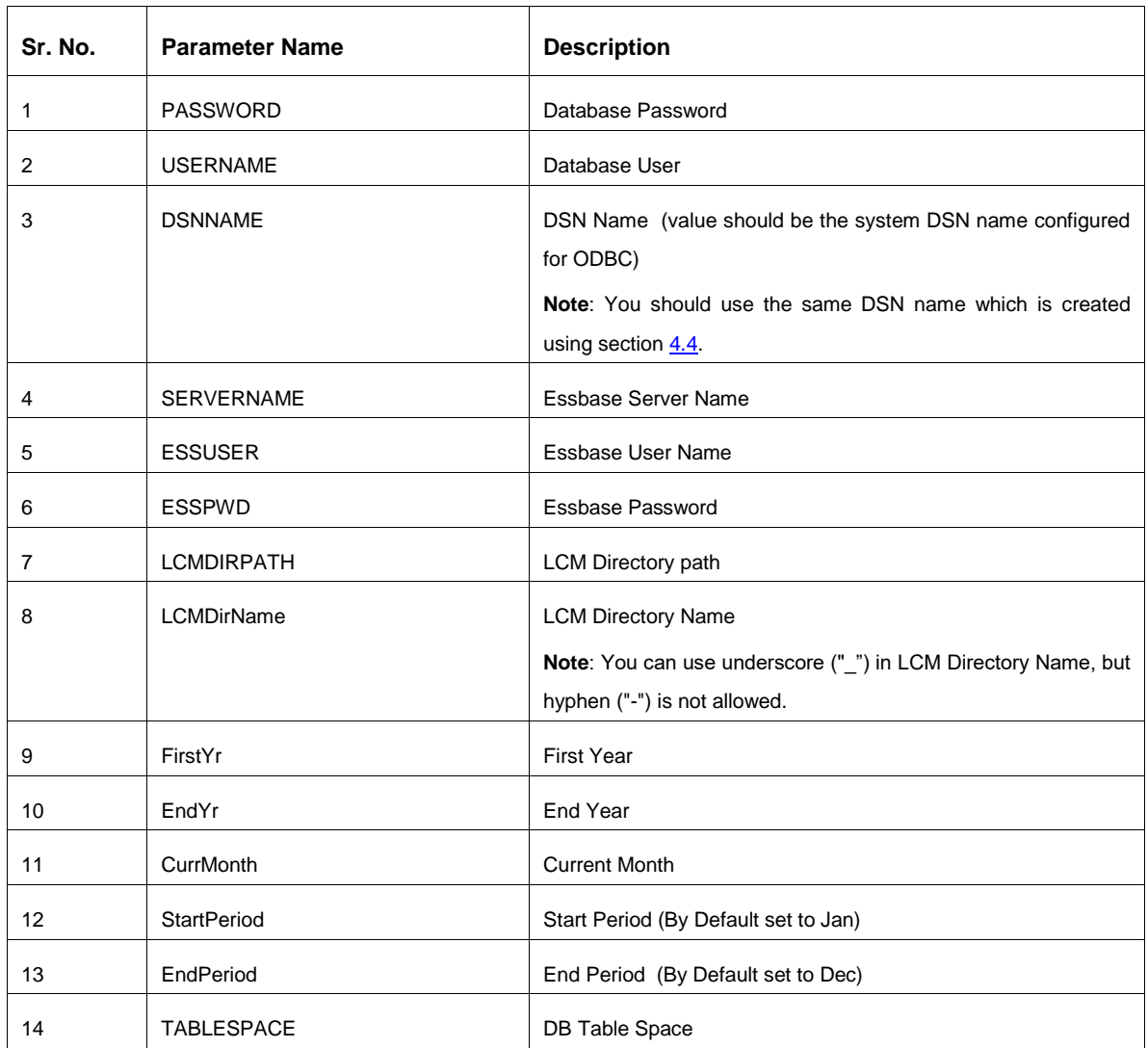

### <span id="page-31-2"></span>**9.2 Setting of Substitution Variable**

**NOTE:** If you are attempting to open a Form in BSP and following error appears: "*A substitution variable required for this calculation is undefined. Variable: SecondYr*", then set the **SecondYr** variable in Essbase Administration Services.

SecondYr is a substitution variable. Any other variable can also be appeared in the above error message. Follow the below steps to configure the variable:

1. Log in to EAS Console: http://<hostname>:19000/easconsole.

- 2. Click on "Launch".
- 3. The Essbase Administration Services console will open.
- 4. Expand Enterprise View -> Essbase Servers.
- 5. Right-click on your server -> Edit -> Variables.

Oracle® Essbase Administration Services 11.1.2 - admin connected on celovmfsg0108.us.oracle.com:1900

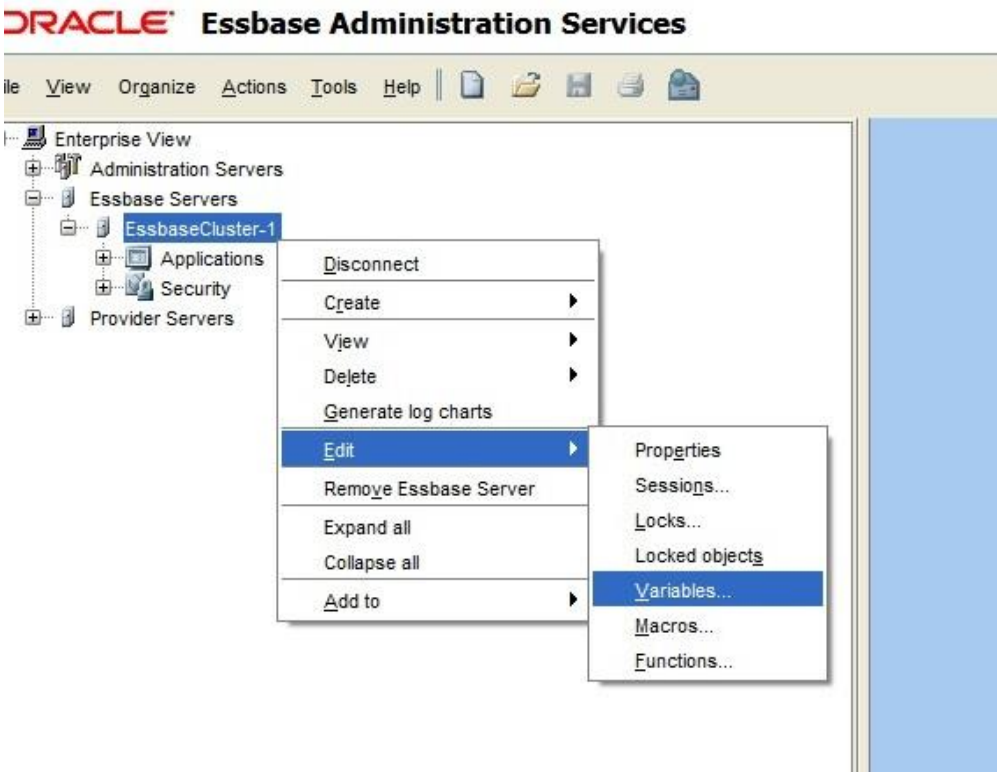

- 6. The Substitution Variables window will open. Go to the variable you are looking for and double-click on the value.
- 7. Enter the value and click on Set.

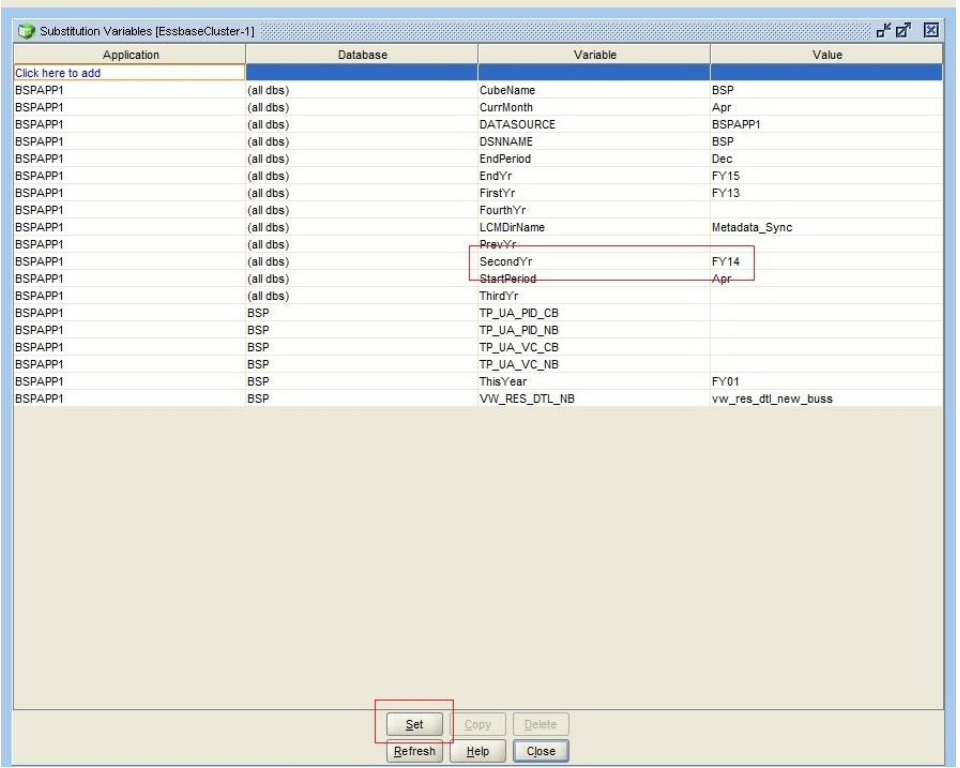

8. Go back to BSP, and reload the Form.

**NOTE:** Logout and Login are not required.

#### <span id="page-33-0"></span>**9.3 Examples of config.xml and tnsnames.ora**

#### <span id="page-33-1"></span>**9.3.1 config.xml**

<PARAM DESCRIPTION="Database service name:Port Number/SID" FLAG="N" ID="SID">ORCL</PARAM>

<PARAM DESCRIPTION="Net Service Name" FLAG="N" ID="TNS">ORCL</PARAM>

#### For example:

```
<PARAM DESCRIPTION="myhost.oracle.com:1521/ORCL" FLAG="N" 
ID="SID">ORCL</PARAM>
```
#### <span id="page-33-2"></span>**9.3.2 tnsnames.ora**

ORCL =

```
DESCRIPTION =
(ADDRESS_LIST =
(ADDRESS = (PROTOCOL = TCP)(HOST = myhost.oracle.com)(PORT = 1521))
```

```
)
(CONNECT_DATA =
(SID = ORCL)(SERVER = DEDICATED)
\lambda)
```
**NOTE:** You should access the Configuration UI and enter the details in this UI manually and Save. Also, verify these details with respect to odbc.ini file. The \$EPM\_ORACLE\_HOME/bsp/BSP\_RunOnPlanning.sh and \$EPM\_ORACLE\_HOME/bsp/BSP\_RunOnEssbase.sh scripts must be also be run after making these updates in a distributed environment. For more information, refer to the [BSP 8 User Guide.](http://docs.oracle.com/cd/E88859_01/homepage.htm)

#### <span id="page-34-0"></span>**9.3.3 List of Log files**

- **•** bsplog.log: This is being written BSP initialization and all Assumption Forms UI related log statements.
- BSPCalculation UnpricedAcc udf.log: This is being written with while user is executing new Business and Current Business.
- Config FileCall.log: This is being written with statements related to Database access and import rule data load activities during various BSP business rule executions.
- Data Export.log: This is being written with statements related to exported data during various BSP business rule executions.
- **•** DBProcsFuncs PAttrs Call.log: This is being written with statements for executed database procedures and functions during BSP business rule executions.
- **Metadata Sync.log: This is being written with statements for Metadata Synchronization** activities invoked through BSP business rules.

#### **In Single tier setup:**

- BSP generates all log files under path \$EPM\_ORACLE\_HOME/logs/bsplog.
- **BSP** generates all Cash flow engine related log files as part of Cash Flow Edit run, New business and Current business execution under path \$EPM\_ORACLE\_HOME/logs/bsplog/log/FusionApps.

#### **In Distributed setup:**

#### **On Planning Server:**

- **BSP** generates BSP Initialization process and all Assumption Forms UI related log statements in \$EPM\_ORACLE\_HOME/logs/bsplog/bsplog.log.
- BSP generates all Cash Flow Edit runs log statements under path \$EPM\_ORACLE\_HOME/logs/bsplog/log/FusionApps.

#### **On Essbase Server:**

- BSP generates all Business Rule execution related log files under path \$EPM\_ORACLE\_HOME/logs/bsplog.
- **BSP** generates all Cash flow engine related log files as part of New business and Current business execution under path \$EPM\_ORACLE\_HOME/logs/bsplog/log/FusionApps.

Following tables capture the intermediate stages on database side:

- fsi bsp process log: This is a BSP specific table to capture intermediate state, success and failure message of individual procedure / function executions through BSP business rules.
- **figm** fsi process errors: This is a OFSAAI table which maintains the various information related to Cash flow engine invocations through New business, Current Business, Cash flow edit process runs.
- **fight** fsi message log: This is a OFSAAI table which maintains the various information related to hierarchy members' registration process.

**Oracle Financial Services Balance Sheet Planning 8.0.0.0.0 Installation and Configuration Guide**

**Oracle Corporation World Headquarters 500 Oracle Parkway Redwood Shores, CA 94065 U.S.A.**

**Worldwide Inquiries: Phone: +1.650.506.7000 Fax: +1.650.506.7200 www.oracle.com/industries/financial-services/index.html**

**Copyright © 2017 Oracle Financial Services Software Limited. All rights reserved.** 

**No part of this work may be reproduced, stored in a retrieval system, adopted or transmitted in any form or by any means, electronic, mechanical, photographic, graphic, optic recording or otherwise, translated in any language or computer language, without the prior written permission of Oracle Financial Services Software Limited.**

**Due care has been taken to make this 8.0.0.0.0 Installation and Configuration Guide and accompanying software package as accurate as possible. However, Oracle Financial Services Software Limited makes no representation or warranties with respect to the contents hereof and shall not be responsible for any loss or damage caused to the user by the direct or indirect use of this 8.0.0.0.0 Installation and Configuration Guide and the accompanying Software System. Furthermore, Oracle Financial Services Software Limited reserves the right to alter, modify or otherwise change in any manner the content hereof, without obligation of Oracle Financial Services Software Limited to notify any person of such revision or changes.** 

**All company and product names are trademarks of the respective companies with which they are associated.**